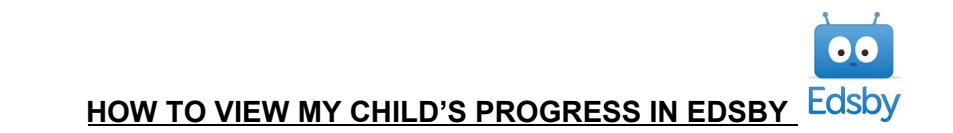

Once you have logged on to Edsby, use the following to help you find information on your child's progress.

You will see your student's name on the left. When you click on the arrow beside your student's name, a list of all of their classes appears. From this screen, you can see your child's progress information in the following ways:

- 1. To see your child's achievement **for all subjects**, click **"View Progress Report"** at the bottom of the screen.
	- a. When scrolling down in the Progress Report, you will see a list of assessments/outcomes/comments along with indicators on student achievement for all subject areas.
- 2. To see progress on **a single subject**:
	- a. Click on the "My Work" button as you hover your cursor over a specific class.
	- b. In the top right corner of the next screen, click on "Assessments". From here you will see assessments/outcomes/comments along with achievement indicators for each graded assessment.
	- c. This will look very similar to the progress report.

## **Important Notes:**

● We are not using Edsby for attendance, so all classes will say that your child has perfect attendance.

If you are requiring more information, please go to our school's website( [https://www.stpatsschool.ca\)](https://www.stpatsschool.ca/) under the "Parent/Student" tab.